# **Candidates Portal - User Guide**

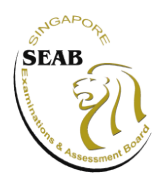

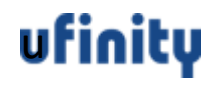

#### <span id="page-1-0"></span>**Contents**

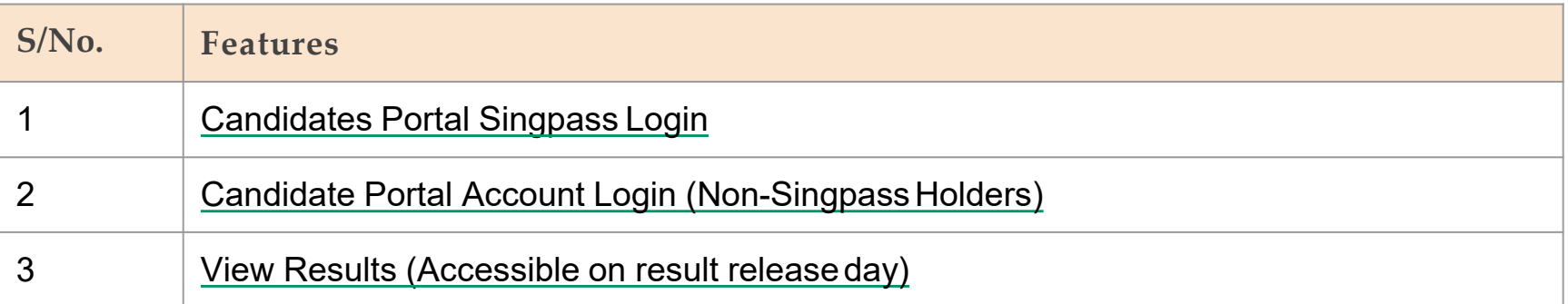

## <span id="page-2-0"></span>**1. Candidates Portal SingpassLogin**

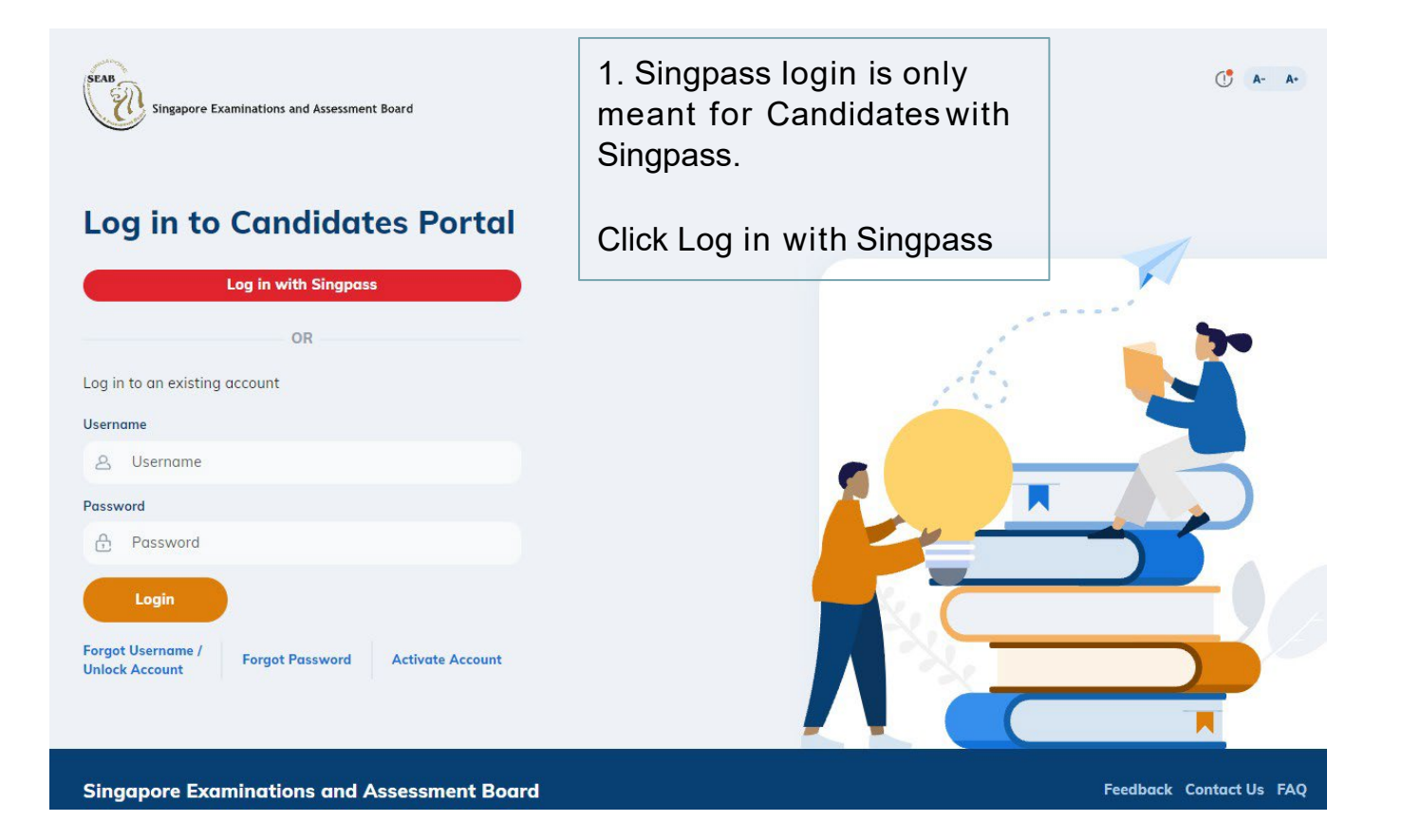

### **1. Candidates Portal SingpassLogin**

A Singapore Government Agency Website singpass  $F | T | F G Q$ Advisory Note ^ Your SingPass account contains a lot of personal data. Do not share your username, password and 2FA details with anyone. Singpass app Password login Scan with Singpass app to log in Log in with Singpass Your trusted digital identity Don't have Singpass app? Download now

2. User will be directed to Singpass site to enter their Singpass credentials

**Back to [Contents](#page-1-0)** 

### <span id="page-4-0"></span>**2. Candidates Portal Account Login**

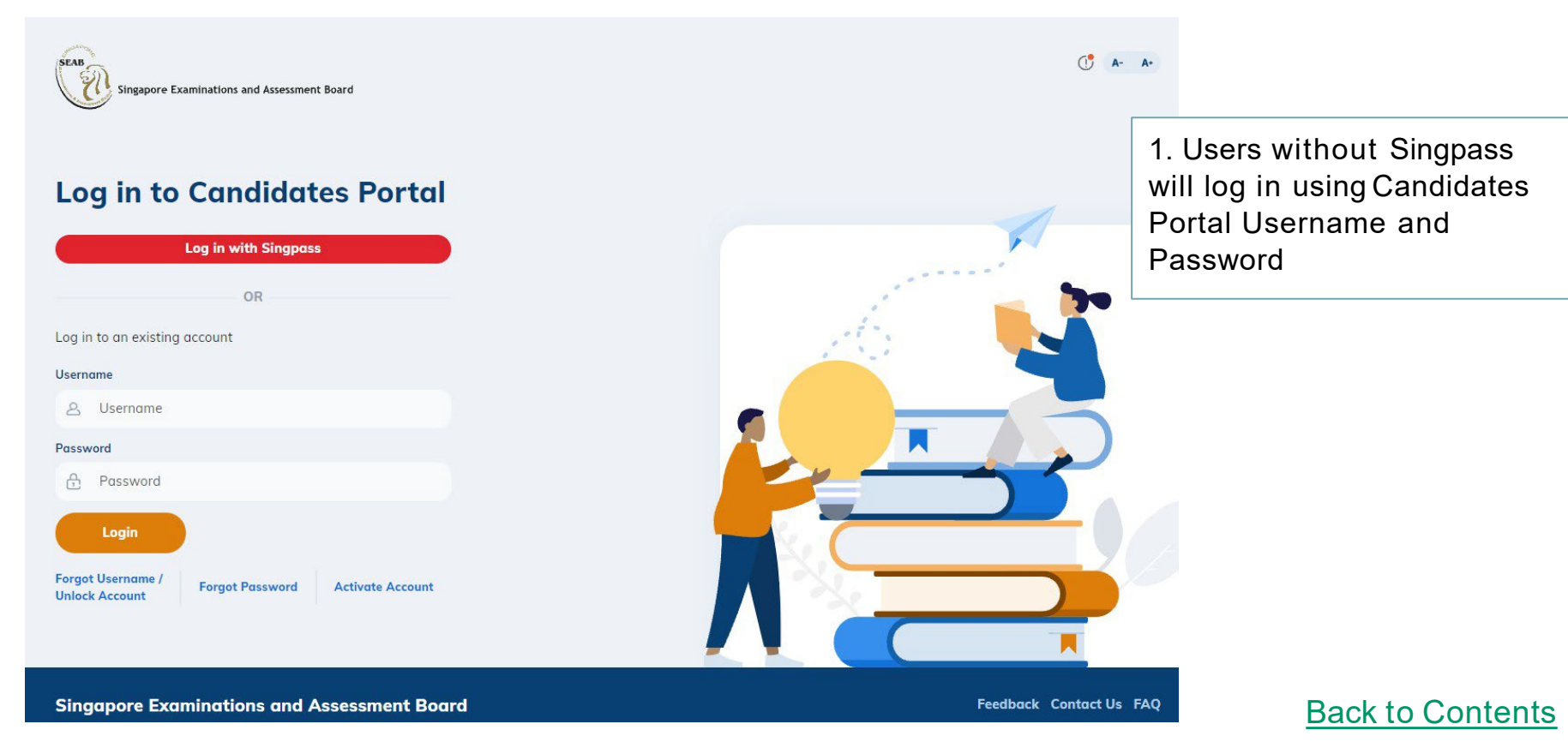

### **2. Candidates Portal Account Login**

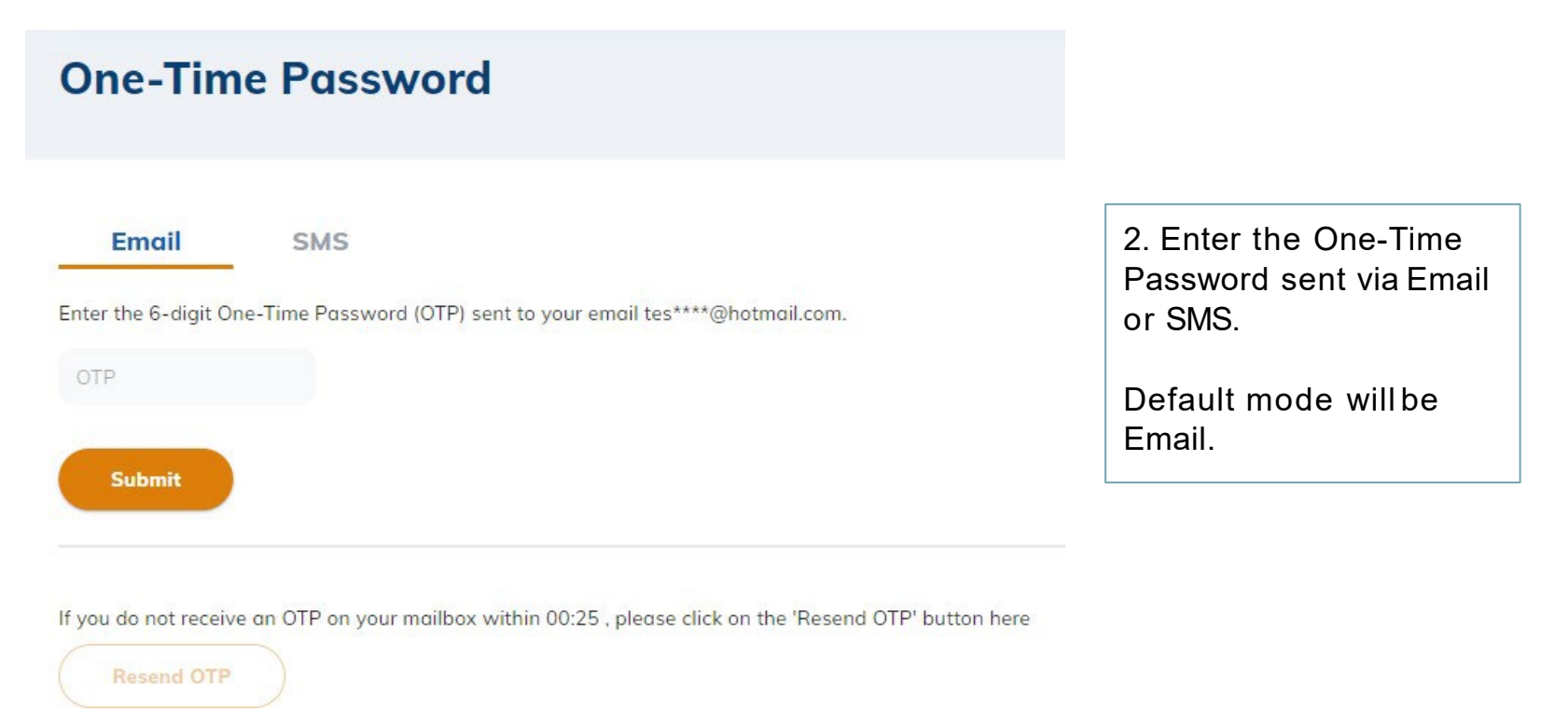

### <span id="page-6-0"></span>**3. View Results**

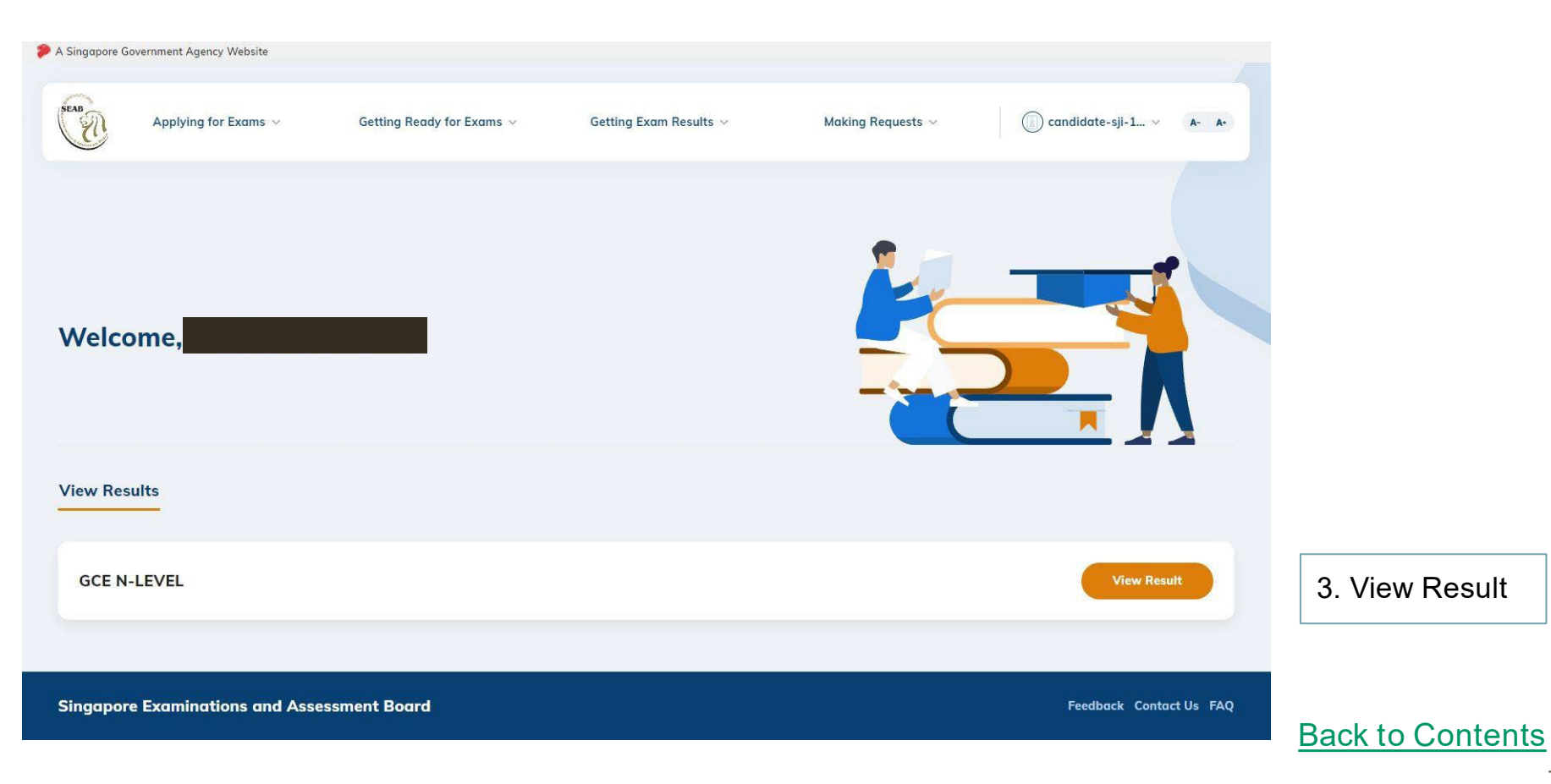

#### **3. View Results**

Home > Results Release > Results

#### **Results**

#### **Exam Series**

Mid-Year

#### **Exam Year**

2021

**Exam Centre/School** 

Citizenship Singapore Citizen

**Index No.** 

01234567

ABC Secondary School

#### **Candidate Details**

4. Candidate's details and results will be displayed

![](_page_7_Picture_69.jpeg)

S1234567A

![](_page_7_Picture_70.jpeg)

#### **Back to [Contents](#page-1-0)**